# **FAQ : problème à l'installation ou au lancement d'un jeu**

Lors de l'installation ou l'utilisation d'un jeu vous rencontrerez sûrement à un moment un problème, qu'il vous faudra résoudre. Bien sûr cette FAQ ne serait être exhaustive, mais elle sera un bon point de départ dans la résolution de vos problèmes.

- [Erreur à l'installation avec les paquets lok](#page-0-0)i
	- ♦ [L'installation est en mode texte lorsque j'utilise un installeur loki](#page-0-1) ?
	- ♦ [J'obtiens un message d'erreur « Aucune permission d'écriture » lors de l'installatio](#page-1-0)n ?
	- ♦ [J'obtiens un message d'erreur « Error in MD5 checksums » au lancement de l'installeur](#page-2-0) ?
	- ♦ [L'installeur me demande de monter un cd-rom ?](#page-2-1)
	- ♦ [Erreur spécifique à un jeu](#page-2-2)
- [Erreur à la compilation d'un jeu](#page-2-3)
- [Erreur au lancement d'un jeu](#page-3-0)
	- ♦ [J'ai le message « cannot open shared object file : No such file or directory » ?](#page-3-1)
	- ♦ [Le jeu ne se lance pas, sans raison apparente](#page-4-0)
- [Le jeu fonctionne mais...](#page-5-0)
	- ♦ [je n'ai pas de son ?](#page-5-1)
	- ♦ [je veux utiliser Teamspeak et je n'ai pas de son dans mon jeu ?](#page-5-2)
- [Ou trouver de l'aide ?](#page-6-0)

# <span id="page-0-0"></span>**Erreur à l'installation avec les paquets loki**

Les paquets [Loki](http://www.liflg.org/) ont l'avantage d'installer une version déjà compilée d'un jeu, cette installation se fait par interface graphique ce qui facilite la vie des débutants.

### <span id="page-0-1"></span>**Q : L'installation est en mode texte lorsque j'utilise un installeur loki ?**

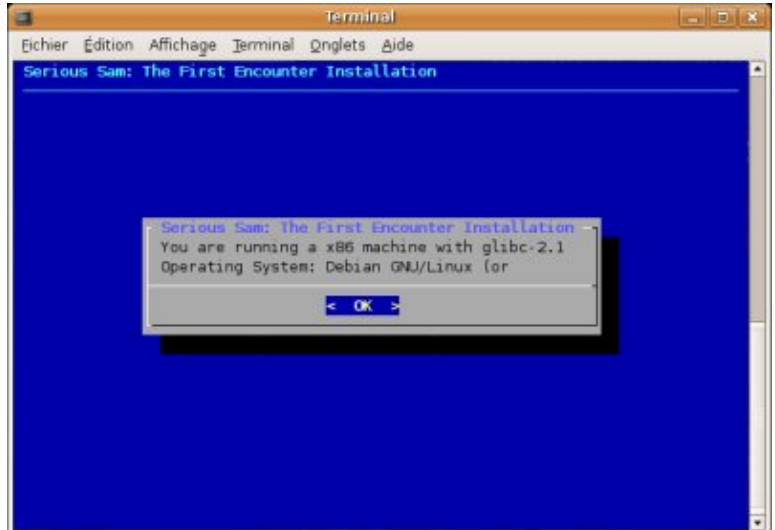

R : Les installeurs loki nécessites la librairie libgtk1.2 pour fonctionner. Pour vérifier que votre système comporte les fichiers nécessaires, tapez : ls /usr/lib/libgtk-1.2\*

Si aucun fichier n'est trouvé, vous devrez installer le paquet correspondant.

Pour Ubuntu/Debian : apt-get install libgtk1.2

Pour les autres distributions, veuillez vous renseigner sur la méthode d'installation de ce paquet.

#### <span id="page-1-0"></span>**Q : J'obtiens un message d'erreur « Aucune permission d'écriture » lors de l'installation ?**

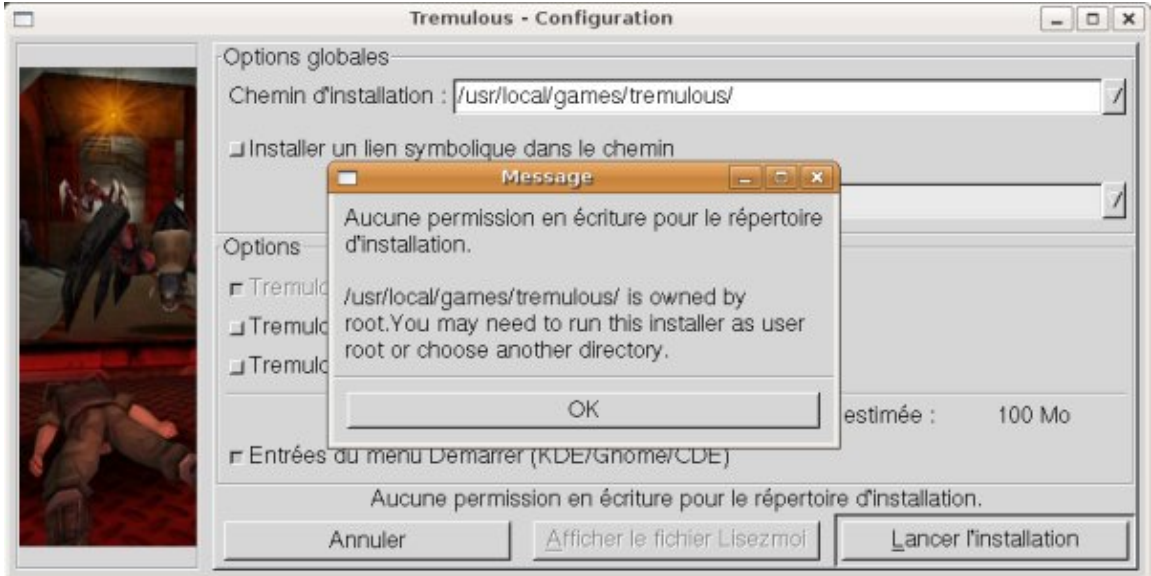

R : Sous Linux, en utilisateur standard, vous n'avez pas le droit d'écrire dans tous les répertoires de votre disque dur. Deux solutions sont alors possibles :

1) Vous installez le jeu dans votre répertoire personnel (appelé *home*), qui est :

/home/mon\_nom/repertoire\_du\_jeu Où mon\_nom est le nom de votre utilisateur, ou encore : ~/repertoire\_du\_jeu

2) Vous installez le jeu avec les droits « *super-utilisateur* », dans ce cas tous les utilisateurs de votre système pourront profiter du jeu.

Pour obtenir les droits super-utilisateur, vous devez utiliser la commande **su** et tapez le mot de passe de l'utilisateur *root*, puis lancez l'installation du jeu.

```
pikatchu@pikatchu:~$ su
Password:
root@pikatchu:/home/pikatchu# ./tremulous-1.1.0-installer.x86.run
Sur certaines distributions, la commande sudo permet de se passer de su.
Dans ce cas, tapez : pikatchu@pikatchu:~$ sudo
./tremulous-1.1.0-installer.x86.run Et saisissez votre mot de passe.
```
### <span id="page-2-0"></span>**Q : J'obtiens un message d'erreur « Error in MD5 checksums » au lancement de l'installeur ?**

Exemple de message d'erreur :

```
./serious.sam.tfe_1.05beta3-english.run
Verifying archive integrity...Error in MD5 checksums:
c7610598de8155d769386df724e9d385 is different from
2afec672b342314766c7a22adeba1a4f
R : Le fichier que vous avez téléchargé est endommagé, essayez de le retélécharger.
```
### <span id="page-2-1"></span>**Q : L'installeur me demande de monter un cd-rom ?**

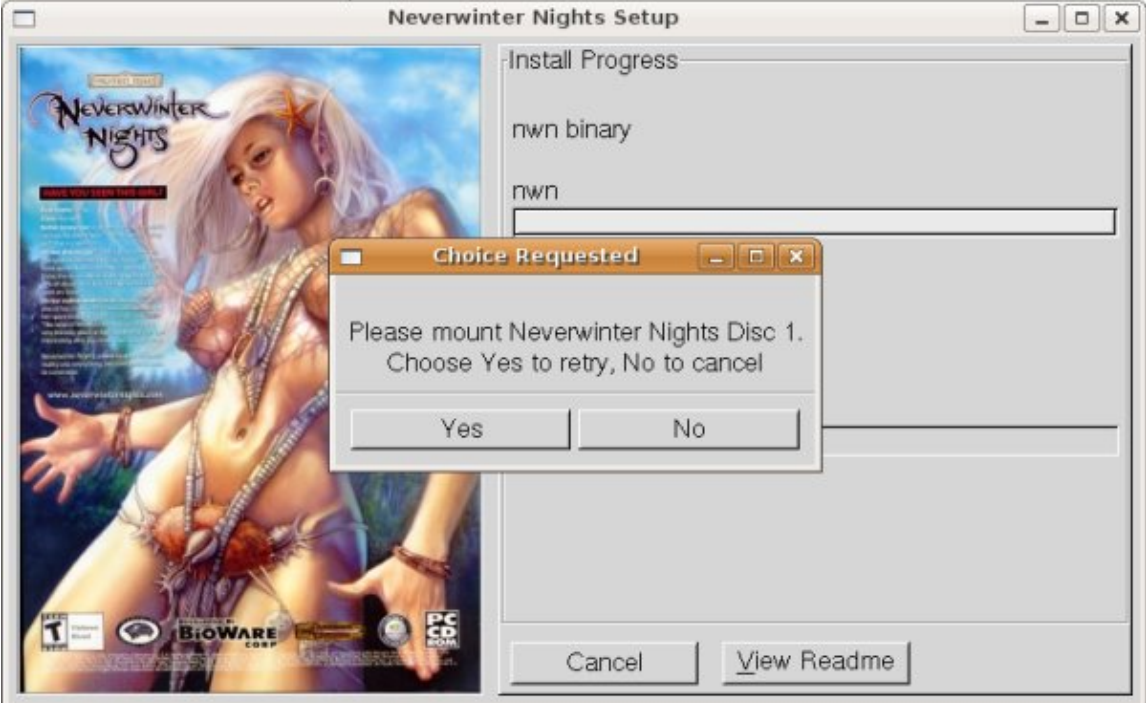

R : Vous devez placer le cd-rom demandé dans votre lecteur de cd-rom, puis le monter (si votre système est dépourvu de l'automount). mount /mnt/cdrom

(le chemin /mnt/cdrom peut être différent suivant les systèmes.)

Si malgré le montage du cd-rom, l'installeur vous demande toujours de monter le cd-rom, essayez d'exporter la variable d'environnement. export SETUP\_CDROM=/path/to/your/mounted/cdrom

(/path/to/your/mounted/cdrom à remplacer par le chemin exact de votre point de montage.)

### <span id="page-2-2"></span>**Erreur spécifique à un jeu**

<span id="page-2-3"></span>Les jeux Loki étant nombreux, nous avons réuni les procédures spécifiques à chaque jeu sur une [page](http://www.jeuxlinux.fr:80/article-116.html) [spéciale](http://www.jeuxlinux.fr:80/article-116.html).

# **Erreur à la compilation d'un jeu**

La compilation des sources d'un jeu se résume souvent au trio *configure/make/make install*, pour pouvoir compiler il est nécessaire d'installer les compilateurs sur votre système. En général, il vous faut : make, gcc, g++ et diverses librairies. Certaines distributions prévoient des meta-paquets permettant de tout installer en une seule étape.

Pour Debian ou Ubuntu, il vous faut installer le paquet **build-essential**.

S'il vous manque l'un des compilateurs, regardez attentivement les logs de compilation :

```
make[1]: entrant dans le répertoire « ~/dark-oberon-1.0.2-RC1/src »
exctags * 2> /dev/null || ctags * 2> /dev/null
make[1]: [tags] Erreur 127 (ignorée)
g++ -g -Wall -O -I/usr/X11R6/include -I/usr/X11R6/include/GL -I../libs
-DDATA_DIR='""' -DUNIX=1 -DSOUND=0 -DDEBUG=0 -c doalloc.cpp
make[1]: g++ : commande introuvable
make[1]: *** [doalloc.o] Erreur 127
make[1]: quittant le répertoire « ~/dark-oberon-1.0.2-RC1/src »
make: *** [build] Erreur 2
Dans l'exemple, le compilateur g++ est introuvable.
```
### <span id="page-3-0"></span>**Erreur au lancement d'un jeu**

Si un jeu refuse de se lancer, ou alors qu'il se referme aussitôt, aucun message d'erreur n'apparaîtra à l'écran. Pour pouvoir voir la raison de l'échec du lancement du jeu, vous devez ouvrir une console et lancer le jeu en tapant :

cd /repertoire/du/jeu sh nom\_du\_jeu.sh En règle générale, les fichiers que vous pouvez exécuter, ont pour extension \*.run, \*.sh ou sans extension.

Une fois que vous avez lancé le jeu, celui-ci devrait afficher des messages d'erreur qu'il va falloir décrypter.

#### <span id="page-3-1"></span>**Q : J'ai le message « cannot open shared object file : No such file or directory » ?**

exemple de message d'erreur :

```
./savage
Traceback (most recent call last):
 File "<string>", line 11, in ?
 File "iu.py", line 277, in importHook
 File "iu.py", line 362, in doimport
 File "/home/slothy/cvs/src/s2update/builds2update/out1.pyz/wxPython",
line 20, in ?
 File "iu.py", line 277, in importHook
 File "iu.py", line 338, in doimport
 File "iu.py", line 184, in getmod
 File "archive.py", line 386, in getmod
 File "iu.py", line 46, in getmod
ImportError: libtiff.so.3: cannot open shared object file: No such file
or directory
There was an error (error 65280 - Unknown error 65280) running the
updater! bailing out
```
R : Le jeu recherche une librairie qu'il n'a pas trouvée. Dans notre exemple, il s'agit de la librairie *libtiff.so.3*. Apparemment, ce fichier n'existe pas sur votre système, pour en être sûr il suffit de le vérifier. Pour cela, il faut chercher le fichier en question dans les répertoires contenant les librairies.

Il existe plusieurs répertoires qui contiennent vos librairies :

*/lib* : contient les librairies vitales au système d'exploitation

*/usr/lib* : contient des librairies diverses et variées

*/usr/local/lib* : contient des librairies que vous avez compilées vous-mêmes

Vous êtes à peu près sûr que la librairie que recherche votre jeu (non vitale et pas compilée par vous même) se trouve dans */usr/bin*.

Pour vérifier si notre fichier existe, vous devez taper dans un terminal : ls -l /usr/lib/libtiff.so\* (remplacez libtiff.so par la librairie demandée par votre jeu)

Qui dans mon cas répond :

```
lrwxrwxrwx 1 root root 16 2006-08-03 19:44 /usr/lib/libtiff.so ->
libtiff.so.4.1.4
lrwxrwxrwx 1 root root 16 2006-08-03 19:44 /usr/lib/libtiff.so.4 ->
libtiff.so.4.1.4
-rw-r--r-- 1 root root 327428 2006-08-02 14:20 /usr/lib/libtiff.so.4.1.4
```
Un fichier libtiff.so.4.1.4 existe, de ce fichier 2 liens symboliques ont étaient créés libtiff.so et libtiff.so.4.

En fait, ce que le jeu réclame c'est la librairie libtiff en version 3 et qui a pour nom libtiff.so.3. Notre librairie est plus récente, donc devrait parfaitement faire l'affaire, à condition qu'elle ait le nom demandé. Il n'est pas question de renommer cette librairie sinon c'est d'autres programmes qui ne fonctionneraient plus. On va donc créer un lien symbolique de ce fichier, avec pour nom libtiff.so.3.

Pour cela, tapez dans une console (en utilisateur root) :

```
# cd /usr/lib
# ln -s libtiff.so.4.1.4 libtiff.so.3
(Pour plus d'information sur la commande ln -s, consultez cette page)
```
Essayez de relancer votre jeu, et voir si l'erreur est corrigée. Attention cette méthode ne fonctionne pas forcement à tous les coups.

Si jamais aucune librairie ne répond au nom de libtiff.so\*, vous allez devoir l'installer. Pour cela, renseignez-vous sur les forums spécifiques de votre distribution ou effectuez une recherche dans votre gestionnaire de paquet (synaptic, yum, ...).

### <span id="page-4-0"></span>**Le jeu ne se lance pas, sans raison apparente**

Si le jeu ne se lance pas et même si il ne vous affiche rien dans le terminal, il est possible que ça vienne d'une ou plusieurs dépendance(s) non satisfaite(s). Heureusement on peut vérifier les dépendances de binaires avec la commande ldd.

Par exemple, avec Savage (la liste n'est pas complète) :

```
ldd ./silverback.bin
       linux-gate.so.1 \Rightarrow (0xffffe000)libqlib-2.0.so.0 \implies./libs/libqlib-2.0.so.0 (0xf7f47000) libpng12.so.0 => ./libs/libpng12.so.0 (0xf7f23000)
        libSDL-1.2.so.0 => ./libs/libSDL-1.2.so.0 (0xf7eb9000)
```
Jeuxlinux - Le site des jeux pour linux - FAQ : probl me l'installation ou au lancement d'un jeuf7

```
libz.so.1 => /emul/ia32-linux/usr/lib/libz.so.1 (0xf7e80000) libGL.so.1 => /emul/ia32-linux/usr/lib/libGL.so.1 (0xf7deb000)
      libGLU.so.1 => /emul/ia32-linux/usr/lib/libGLU.so.1 (0xf7d6c000) libjpeg.so.62 => /emul/ia32-linux/usr/lib/libjpeg.so.62
(0xf7d4c000)
       libfreetype.so.6 => ./libs/libfreetype.so.6 (0xf7ce2000)
        ....
```
Comme précédemment, on peut dans ce cas vérifier si tout est bien installé comme il faut.

# <span id="page-5-0"></span>**Le jeu fonctionne, mais...**

### <span id="page-5-1"></span>**Q : je n'ai pas de son ?**

R : Les problèmes de son, sont un problème récurrent sous Linux. La plupart des jeux natifs Linux utilisent OSS pour la gestion du son, et OSS ne gère pas, de façon logiciel, le mixage des sons. En gros, un programme utilisant OSS s'approprie la carte son et tout autre programme qui essayera de produire un son échouera.

Certaines cartes son permettent le mixage matériel (mais elles sont rares), dans ce cas pas de problème. Sinon, si votre matériel ne gère pas le mixage hardware, vous devez vous assurer qu'aucun autre programme n'utilise la carte son (en passant par OSS).

Pour mieux comprendre comment fonctionne le son sous Linux, vous pouvez consulter [cet article.](http://www.jeuxlinux.fr/article.php3?id_article=10)

Une fois tous vos programmes fermés (amarok, rhythmbox, xmms, ...), vérifiez qu'aucun serveur de son n'est lancé. Kde utilise le serveur arts et gnome le serveur esd. Pour vérifier si ces serveurs sont lancés, il vous suffit de taper :

ps ax | grep esd ps ax | grep arts puis pour les tuer, tapez :

killall esd killall arts ensuite relancer votre jeu.

Si malgré cela, vous n'avez toujours pas de son dans votre jeu, vous devez vérifier que votre noyau est bien compilé avec le support OSS. Pour cela, cherchez dans le fichier de configuration du noyau : cat /boot/config-`uname -r` | grep OSS Si cette commande renvoie :

```
CONFIG_SND_OSSEMUL=y
CONFIG_SOUND_OSS=m
```
C'est que votre noyau prend en charge le support OSS, il ne vous reste plus qu'à vérifier que les modules sont chargés : lsmod | grep oss Si votre noyau ne prend pas en charge le support OSS ou qu'aucun module n'est chargé, vous allez devoir reconfigurer/recompiller votre noyau, mais le sujet est trop vaste pour être abordé sur ce site. Dans ce cas, parcourez les forums dédiés à votre distribution pour trouver plus d'aide.

### <span id="page-5-2"></span>**Q : je veux utiliser Teamspeak et je n'ai pas de son dans mon jeu ?**

R : La réponse juste au dessus explique en partie le problème, en effet teamspeak utilise encore OSS (la version 3 devrait utiliser Alsa). Il existe certaines « bidouilles » pour faire fonctionner un jeu utilisant OSS en même temps que teamspeak, mais rien n'est garantie.

L'astuce fonctionne principalement avec Ennemy territory et Quake3. Ouvrez une console, et tapez ceci : cat /proc/asound/cards Qui chez moi retourne :

```
0 [Live ]: EMU10K1 - SBLive! Platinum [CT4760P]
                   SBLive! Platinum [CT4760P] (rev.5, serial:0x80401102)
at 0xd000, irq 217
1 [UART ]: MPU-401 UART - MPU-401 UART
                   MPU-401 UART at 0x330, irq 10
```
(Dans mon cas, ma carte son est la carte0, si ce n'est pas votre cas, remplacez card0 par cardx dans les lignes qui suivent.)

Logguez vous en root, et tapez :

# echo "et.x86 0 0 direct" > /proc/asound/card0/pcm0p/oss # echo "et.x86 0 0 disable" > /proc/asound/card0/pcm0c/oss Croisez les doigts, puis lancez teamspeak, puis votre jeu.

Autres solutions : émuler oss grâce à alsa : alsa-oss ( aoss ). Lancez votre jeu avec l'option aoss : aoss nom du jeu

Il existe aussi les serveurs de son qui permettent de faire du mixage logiciel (dans le cas ou plusieurs applications utilisent oss ) qui sont arts ( Kde ) et esd ( Gnome ).

pour arts artsdsp nom\_du\_jeu

pour esd esddsp nom\_du\_jeu Les astuces ne sont pas toujours fonctionnelles, et parfois on a même une latence avec le son (décalage).

### <span id="page-6-0"></span>**Où trouver de l'aide ?**

Si malgré tout, vous n'avez pas résolu vos problèmes et qu'une recherche s[ur googl](http://www.google.fr/linux)e reste infructueuse, vous allez devoir parcourir différents forums propres à Linux ou au jeu vidéo. Commencer d'abord par les forums spécifiques de votre distribution, ainsi que les forums anglophones.

Vous trouverez une liste sur notre [page de liens,](http://www.jeuxlinux.fr/article.php3?id_article=35) à laquelle on peut rajouter :

- [Forum de The Linux Game Tome](http://happypenguin.org/forums/) (*en*)
- [Forum de LinuX-gamers.net](http://www.linux-gamers.net/modules/newbb/) (*en*)
- [Forum de jeuxlibres.net](http://jeuxlibres.net/forums.html) (*fr*)
- [Forum de LinuxGames](http://www.linuxgames.com/forums/) (*en*)
- [Forum de loki](http://www.liflg.org/forum/) (*en*)
- [Forum Linux de jeuxvideo.com](http://www.jeuxvideo.com/forums/0-38-0-0-0-0-0-0.htm) (*fr*)
- [Rubrique Os alternatifs du forum Hardware.fr](http://forum.hardware.fr/hardwarefr/OSAlternatifs/liste_sujet-1.htm) (*fr*)

Et bien sur, [notre forum](http://forum.jeuxlinux.fr/).

Article sous [GNU Free Documentation licence](http://www.gnu.org/licenses/fdl.html) - Jeuvinux.net